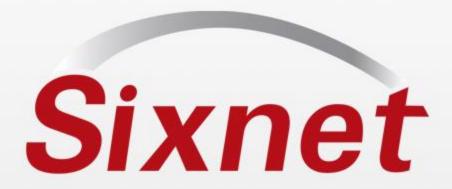

# Starting an IPm Project Configuration

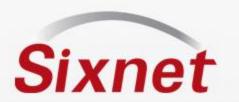

### Requirements

- SIXNET Tool Kit Installed
- Licensing SCS and Datalogging options
- SX-1131-32 or larger

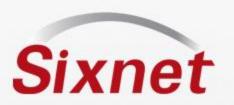

### **Getting started**

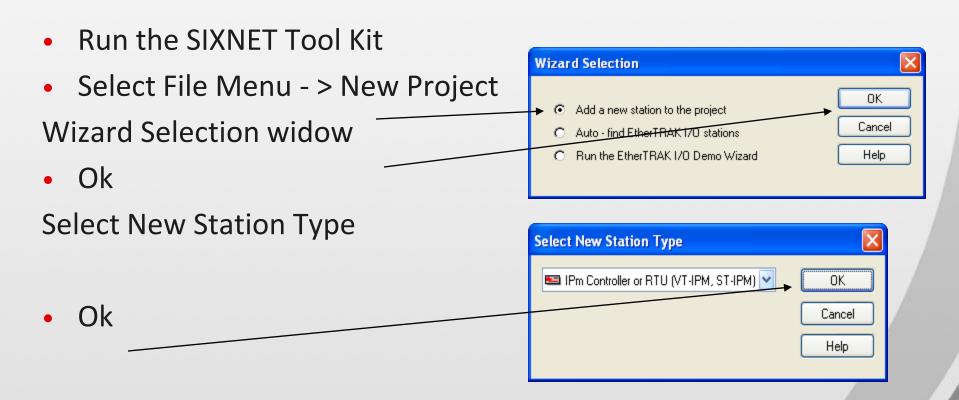

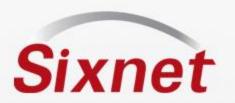

### Name the project

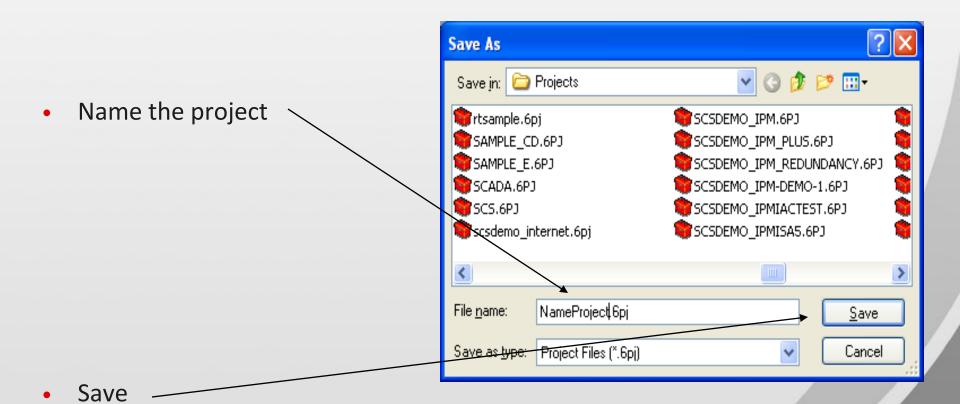

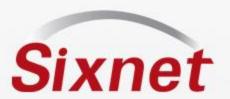

### **General Configuration**

- Add
- Add or change
- Add serial number
- Select station type

Can be configured later

 Select next to use configuration Wizard

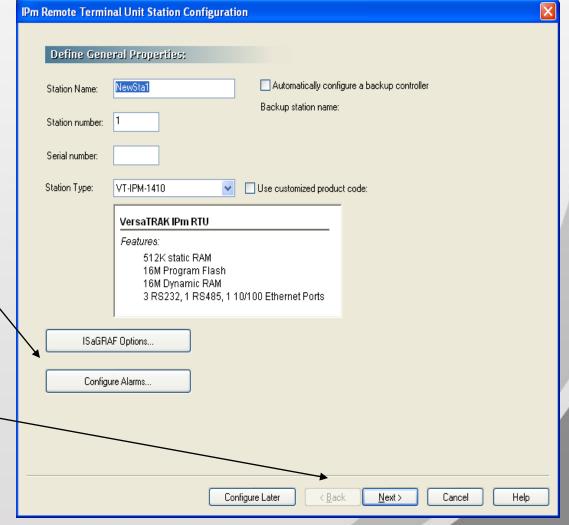

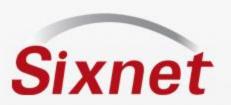

#### **Ports**

Set IP address

Set Serial ports

 Changes will take effect after an IPm load is complete

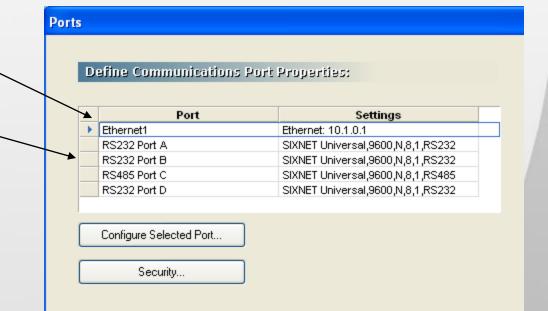

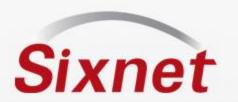

### Add I/O modules

I/O module include

Virtual, Physical (ST), & Status modules

Select Add New Module

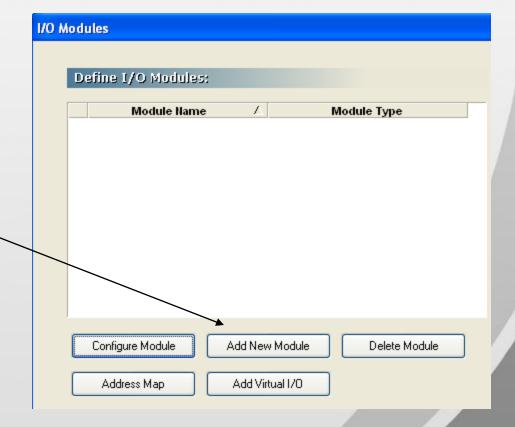

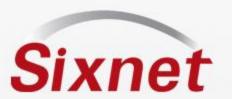

### **Add Virtual Module**

- Add Virtual Module
- Virtual DI
- Name Module

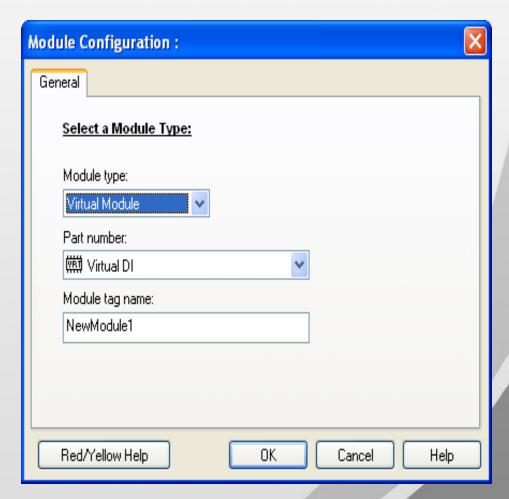

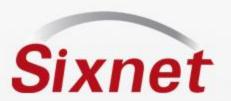

### Virual Module configuration

- General CFG
- Next
- Discrete Options

Leave to default

Next

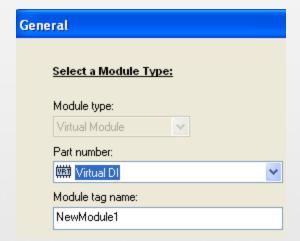

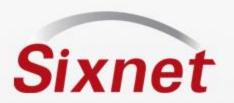

## Tag I/O

 Enter Tag names or use Auto Name for uniform tag entry Discrete Tags Copy Prior Auto Name I/O I/O I/O Tag Name OFF ON Type Address Message Message DIN X0 N/A X1 N/A DIN DIN Х2 N/A ХЗ DIN N/A X4 DIN N/A X5 DIN N/A D IN Х6 N/A X7 DIN N/A

Example of Auto Name

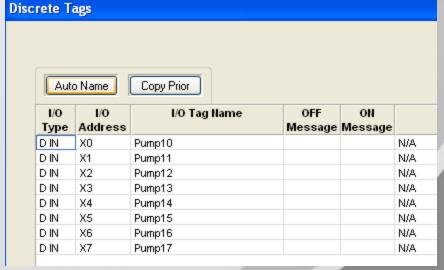

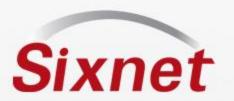

### Repeat Add new module

- Add 3 additional modules
- Virtual DO Tag IO
- Virtual AI Tag IO
- Virtual Station Status Module

See next slide for details on the station status module. IO transfers will be required to be able to assign a status bit or tag.

Next to Advanced Tab

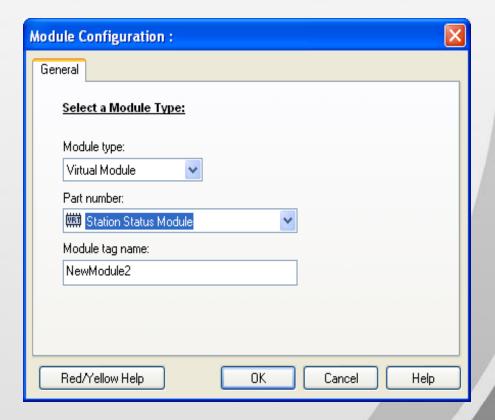

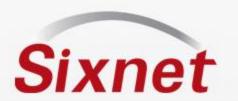

### **Station Status Module**

- Use these to monitor communications to SIXNET or 3<sup>rd</sup> party devices
- Virtual modules that contain discrete inputs that reflect the communication health
- I/O Transfers should be configured before assigning the status tag
- Once a transfer is configured the transfer name will appear as an option in the tag tab -> feature column. Select one transfer per status bit
- With valid communications the Station Status discrete register will be set TRUE (1)
- Can be used to monitor SIXNET and Modbus communications via Serial and Ethernet
- Take appropriate action if a distributed station or module goes offline by monitoring these registers in your ISaGRAF program or Windows applications
- Distributed stations or modules will be reported in their last known state if communication is halted with a Scan Enable flag

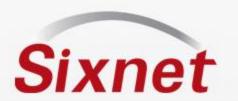

### **Advanced Properties**

- No changes required for this sample IPm setup
- I/O register assignments can be modified –Assign Resources
- Disable External I/O bus communications only applies to ST bus
- Disable physical input reads
- Watchdog Options special features
- Services Requires licensing options

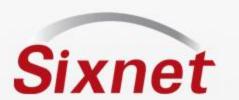

## I/O Transfers

- Select add new transfer wizard
- Identify station to communicate (Station Number)
- Next
- Name the Transfer
- Next
- Select Transfer Type –
- Next
- Select Communications
- Next
- Scan Options default ok
- Next
- I/O Options Map IO from Local (IPM) to/from Remote (any device)
- Next -> Finish

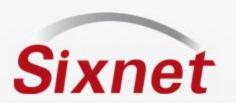

### Assign Status bit

- Goto back to IPm configuration I/O Module tab
- Select Station Status Module Configure
- Goto Discrete Tab
- SIXNET Universal 001 is the transfer created in this project
- If a Modbus transfer was configured the Modbus would appear in drop down.
- If two transfers were configured then two options would be available in drop down list

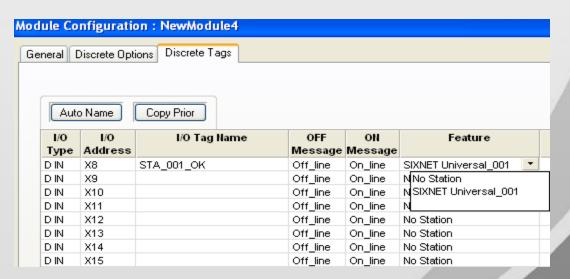

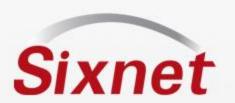

# Add an alarm to trigger a datalog record

 Configure IPm – Select IPm -> configure

 Alarm configuration – General tab of IPm configuration

| ¥ | General Ports I/O Modules Advanced I/O |
|---|----------------------------------------|
|   | Define General Properties:             |
|   | Station Name: NewSta1                  |
|   | Station number: 1                      |
|   | Serial number:                         |
|   | Station Type: VT-IPM-1410              |
|   | VersaTRAK IPm RTU                      |
|   | Features:                              |
|   | 512K static RAM                        |
|   | 16M Program Fla                        |
|   | 16M Dynamic RA<br>3 RS232, 1 RS4       |
|   |                                        |
| / | ISaGRAF Options                        |
|   |                                        |
|   | Configure Alarms                       |
|   |                                        |

IPm Remote Terminal Unit Station Confid

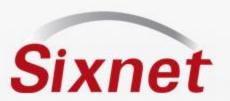

### Alarm configuration

Add Alarm \_

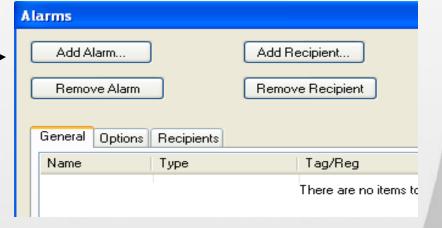

- Add Name
- Type Discrete Set
- Tag Pump1

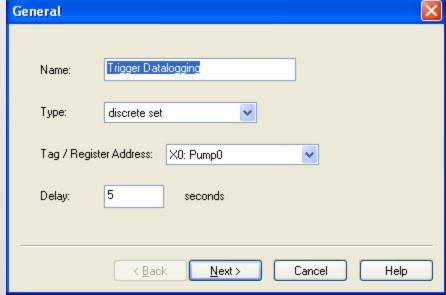

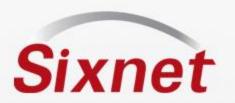

### Recipient

- Add recipient name
- Channel- sxtrig
- Destination trig

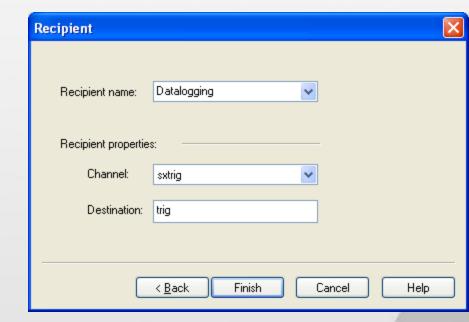

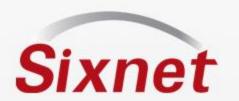

### Basic Setup is complete

- It's most important to assign tags first
- With tags assigned you can proceed to setup datalogging (tags will be ready to assign), add I/O transfer Scan Enable bits (tags will be ready to assign), and Export Tags to ISAGRAF project.

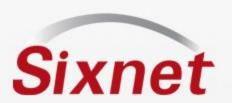

### Starting a datalogging project

- Create New Tool Kit project (done)
- Add IPM to project (done)
- Assign tags to Onboard IO, or add tag to virtual IO modules (done)
- Add a new Datalog configuration to station

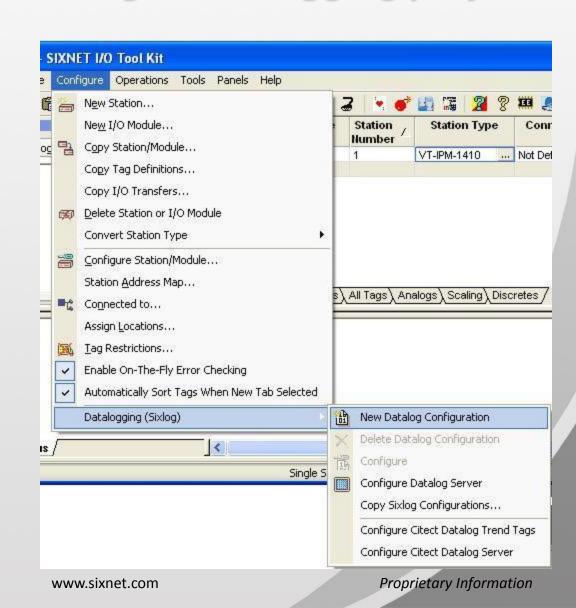

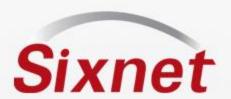

### **New Datalog Configuration**

- Add Name
- Select Time stamp format
- Next

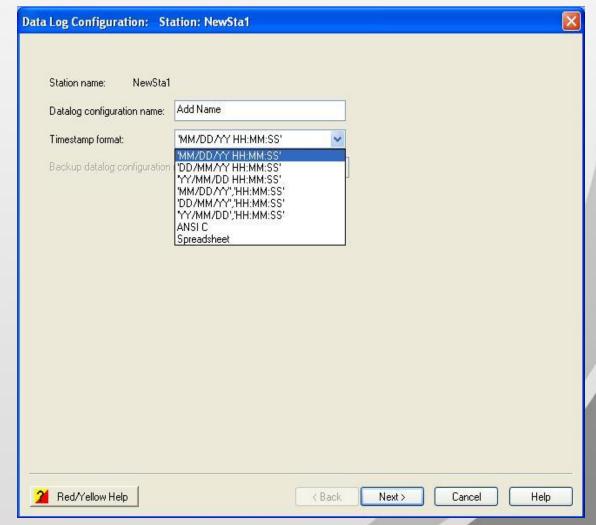

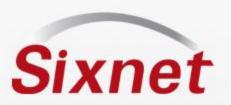

# Add Number of records Choose log rate (fast rate to verify records)

- Log on event "trig"
   Controlled by ISaGRAF
- Log stop Control
   Enable or disable logging via
   Discrete register
- Action when full
- Memory locations
   Battery backed or Flash

### Capture parameters

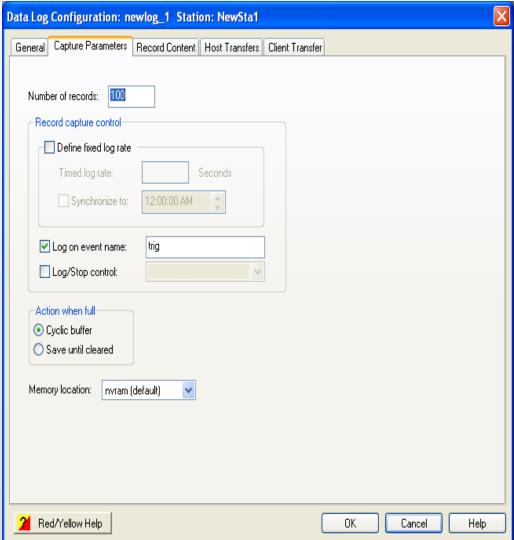

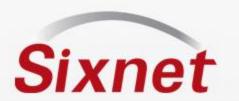

### Logging on Event

- One log file per event
- Program the event using the sxtrig function in ISaGRAF, or use the new Alarms feature
- Assign the sxtrig "Name"
- Use the sxtrig "Name" as the Event Name in the Dlog configuration
- Sample ISaGRAF code below

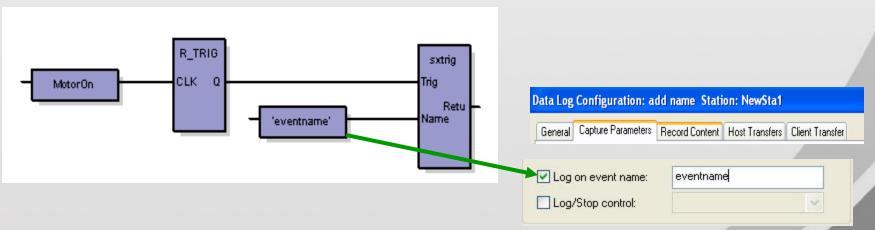

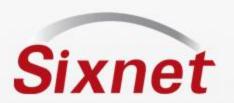

#### **Record Content**

- Pre-assigned tags readily available
- Highlight tags & Add-
- Add Time stamp —
- Content setup is complete

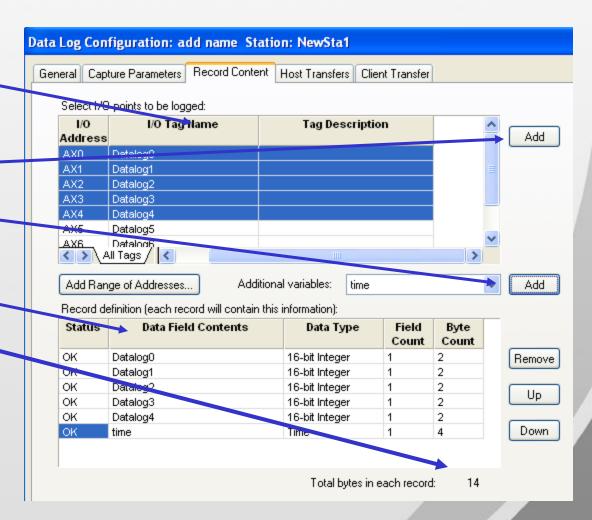

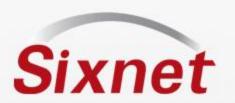

### **Host Transfer**

- This is not required for sample project – leave to default
- Host site will request records from station
- Use the Tool kit to read records
- Launch sxlogview.exe transfer command via:
- -User programs C, Visual Basic etc..
- -The "Run" command in Windows and other applications
- -Batch file
- -Other applications capable of running Windows commands

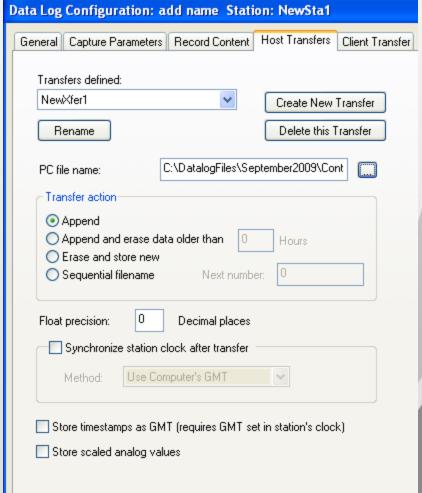

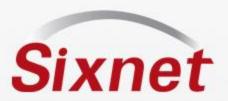

### Client Transfer

26

- This is not required for sample project leave to default
- RTU initiates record transfer to the server

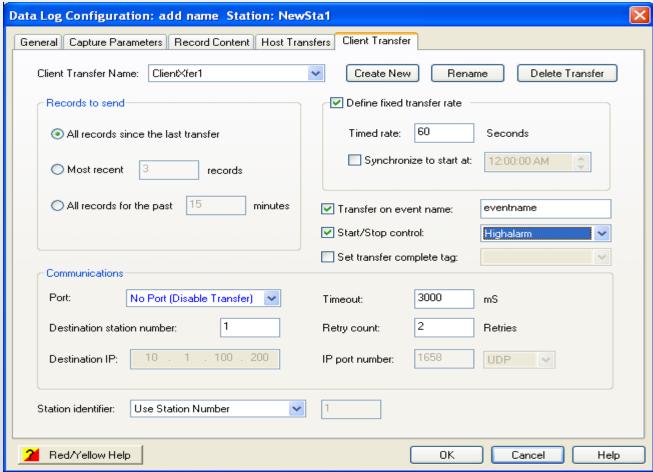

4/14/2011 www.sixnet.com Proprietary Information

# Sixnet Basic datalog configuration complete